## **Rilascio del consenso per autorizzare l'Ateneo alla consultazione della banca dati INPS per l'acquisizione dell'ISEE**

1. Entrare nella propria area riservata Esse3 web

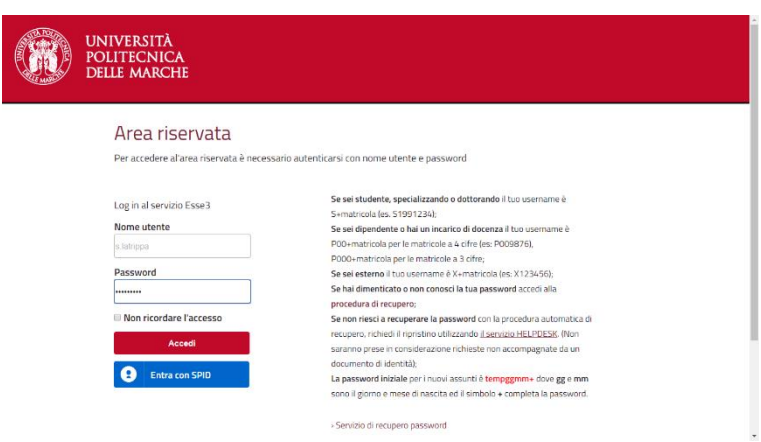

2. Cliccare dal Menù in alto a destra sulla voce "**Dati Anagrafici**"

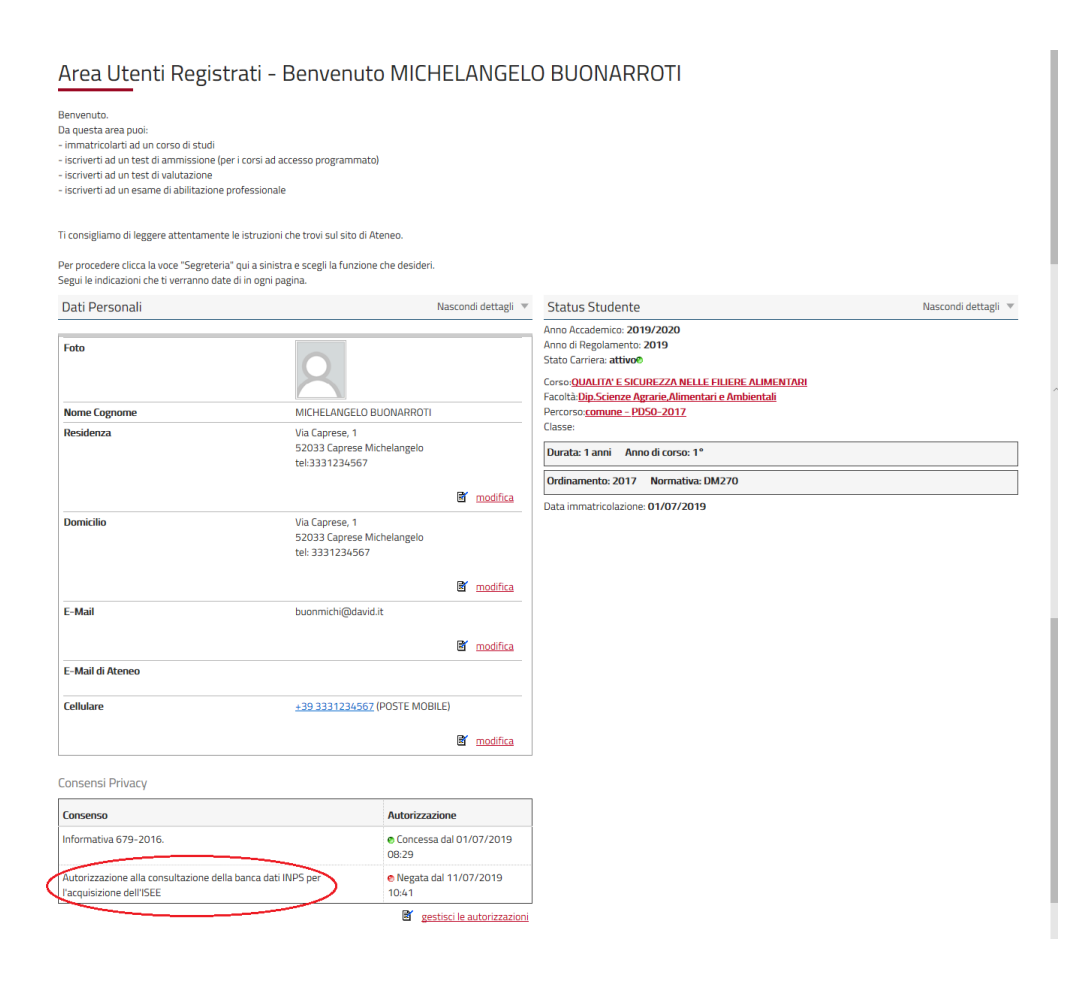

## 3. Cliccare sulla voce "Consensi"

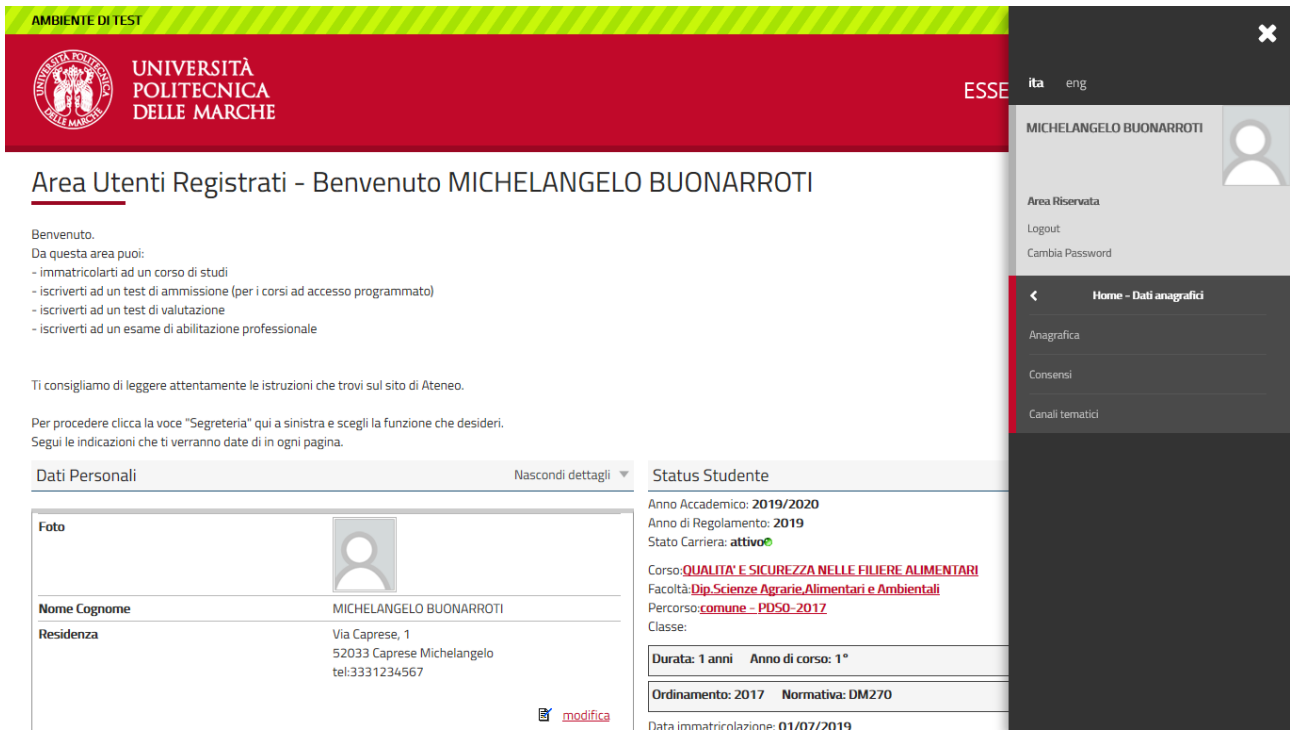

4. Cliccare sul bottone "**Richiesta Consensi**"

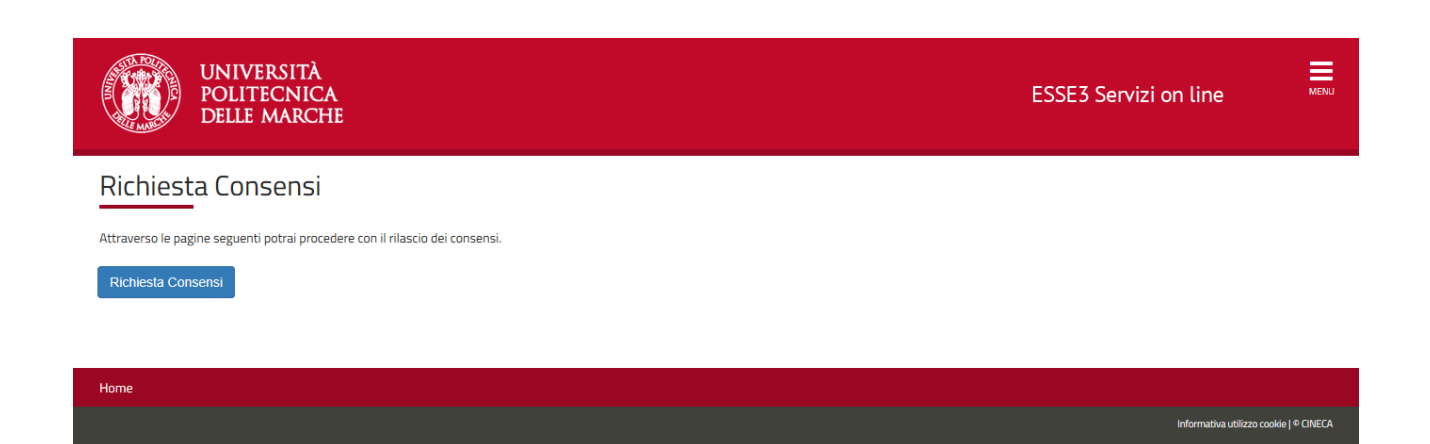

## 5. Cliccare su "**Avanti**"

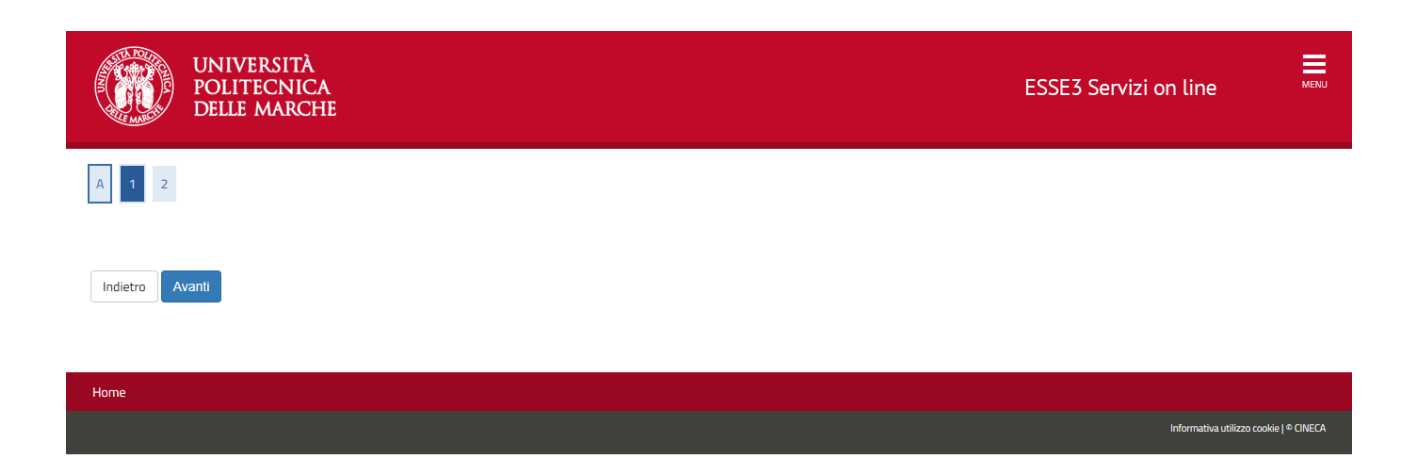

6. Autorizzare o meno la consultazione della banca dati INPS per l'acquisizione dell'ISEE da parte dell'Ateneo e per il trattamento dei dati personali, poi cliccare su "**Avanti**"

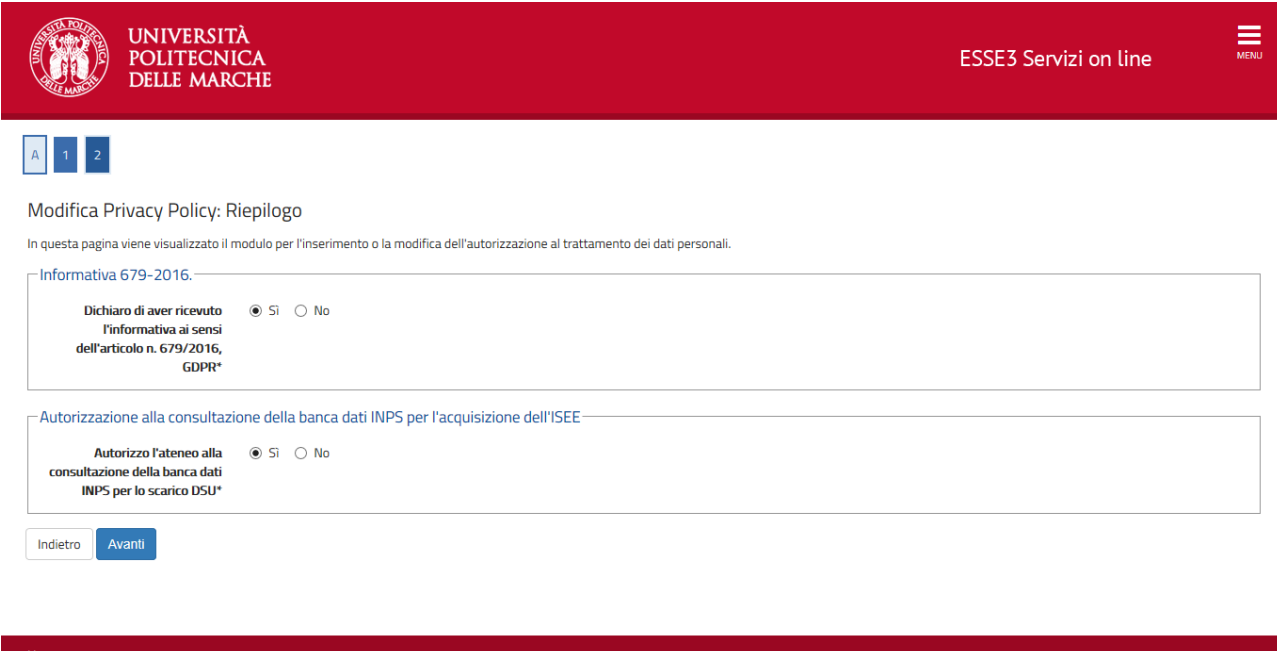

## 7. Alla fine della procedura si potrà evincere l'avvenuta modifica nel riquadro in basso a sinistra

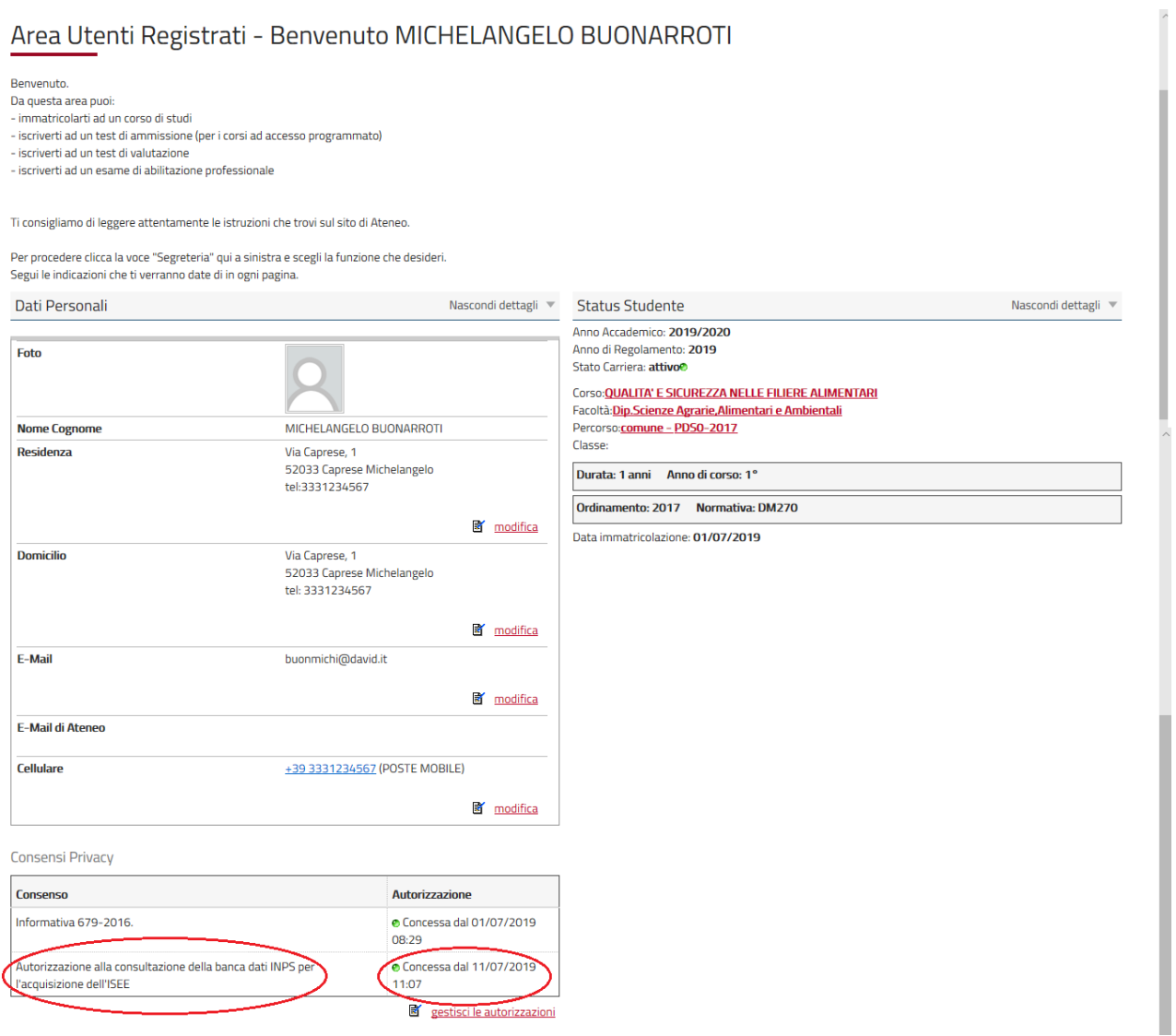